**QuickDNS Crack Free Download 2022**

# [Download](http://evacdir.com/kuhio.saic?socialise=/UXVpY2tETlMUXV/ZG93bmxvYWR8a0c1WVd4cE1YeDhNVFkxTkRVMU9UY3dNbng4TWpVNU1IeDhLRTBwSUZkdmNtUndjbVZ6Y3lCYldFMU1VbEJESUZZeUlGQkVSbDA/scoop.extract/soichiro)

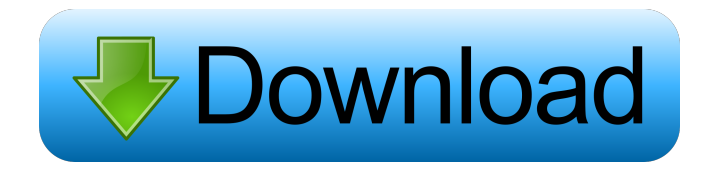

## **QuickDNS Crack X64 [Latest-2022]**

## **QuickDNS Keygen [Updated-2022]**

keymacro-1-1-1-linux keymacro-1-1-1-unix It's also Mac/Linux friendly, and will work on OSX. And a Mac would be much more useful. A: You can use the upstart dnsmasq. You'll need to create a /etc/default/dnsmasq file, and create a /etc/dnsmasq.conf file Example contents of /etc/default/dnsmasq dnsmasq\_conf="/etc/dnsmasq.conf"

dnsmasq\_conf\_examples="server=/home/dnsmasq/server/dnsmasq.conf" echo

"dnsmasq\_conf=\${dnsmasq\_conf\_examples}" >> /etc/default/dnsmasq Once you've made your changes, restart the service sudo service dnsmasq restart Once you've done this, you'll be able to run this command # dnsmasq --conf=/etc/dnsmasq.conf Then, you'll be able to run the following command to print out all active connections. dnsmasq --noproxy=127.0.0.1 --no-proxy-arp --bind-interfaces --no-resolv --log-facility=syslog --no-hosts To disable all services (but not restart the service), you can use the following command # dnsmasq --no-proxy --bind-interfaces --no-resolv --log-facility=syslog --no-hosts To clean up after the DNS service, you can run the following command: # dnsmasq --no-proxy --bind-interfaces --no-resolv --log-facility=syslog --no-hosts dnsmasq.conf # # dnsmasq configuration file for Linux. # # # Examples: # #

server=/my/server/box/ip.address.1,192.168.0.1 # server=/my/server/box/ip.address.2,192.168.0.2 # # listenaddress=127.0.0.1 # # 1d6a3396d6

### **QuickDNS Keygen Full Version**

QuickDNS.com is a free, easy to use DNS service that quickly resolves the hostnames, IP addresses and domain names of web sites. In 2015, a research paper set out to discover how many people had died during the second world war. It was based on mortality rates, and a paper published in the Lancet journal in October 2015 by Shlomo Angel and Peter P. Mokrysz of the Central Bureau of Statistics, concluded there were more than five million people who died in the war. That meant the number of people killed by the Nazis and their allies in Europe, East Asia, the Soviet Union and North America was more than 10 million. And that is probably an underestimate of the number of deaths directly caused by the conflict in Europe. For a lot of people, the contents of their web history is an embarrassment. In a recent study that included six countries, including the USA, eight in ten said they would rather not share their web history. There is some evidence that this data is being shared - for example, the real-time analytics tool BlueLivesMatter analysed more than 10m web requests in the UK in July last year and found that about a quarter of all web traffic was from a unique IP address. The stats also show which websites are visited most - the top 100 most visited websites in the UK include a combination of big brands and well-known players in digital marketing, from Facebook to Amazon. The top 100 websites also tend to be those that are most shared - the top 25 contain social media sites, with the most common type being Facebook, followed by Twitter, Google+ and Pinterest. WIRED's Social Media Editor Rosie Phipps was keen to find out more about how people have been using the service. I've been a tech journalist for almost two decades, so I'm used to seeing companies freak out about the way their customers use their sites. But hey, we're not all the same. So I was very interested to see that a new business called Wildfire decided to "analyze" the way people use Twitter by watching to see whether people were interrupting their tweet by linking to another site. (This has been a pet peeve of mine for years. It's an attack on the way we use our mobile internet.) I was surprised to see a number of messages alerting me to what was about to happen. "You've started to tweet something on Twitter. Please

#### **What's New in the?**

AnalogX QuickDNS is a fully functional and free version of the AnalogX DNS Analyzer which allows you to make use of AnalogX's unique analysis and text search capabilities while logging your DNS lookups and the IP addresses that you connect to. If you've used Analog, the webserver log analyzes tool (no relation to yours truly), then you know it rocks. One of the best features of Analog is it's speed, but it's not as fast as it could be - Enter AnalogX QuickDNS. The only slow spot in Analog is it's DNS lookup, which QuickDNS handles. Simply execute it before you run Analog, and it will do all of the DNS work for it, and it even uses the same config file. At it's default setting it's about 100x faster than Analog (ie, it runs 100 simultaneous queries), so you'll notice a performance increase right off the bat. QuickDNS will also handle all of the DNS work that Analog normally does as well (rechecking valid and invalid links after a certain amount of time). Simple to use, small, and free, so download it now and start loggin'. Installation: Simply download and extract the AnalogX QuickDNS files to the directory that your AnalogX installation resides in. The best way to do this is to use the Add/Remove programs dialog, since the QuickDNS files are exactly the same size as a typical AnalogX package. A couple of things to keep in mind when you're using QuickDNS: During the initial install QuickDNS will perform a DNS lookup to set up your profile. You'll see that information appear in the logs and configuration dialogs, but you'll want to avoid using it until you know what it does and how it works, because it will be looking up the IP addresses of any website you're going to visit. You can edit the default config file directly, and QuickDNS will use it. Alternatively, you can edit the config file at installation and run QuickDNS as a separate process (from the directory that AnalogX is installed to), and it will use it's own config file. Once you're running, QuickDNS will always check your config file (by default) every hour. You can manually trigger a check by pressing the "Check Configuration" button in the main window. You'll notice that after you first run QuickDNS, it'll quickly start checking all of your config files. This is normal, since it'll be checking the config file of AnalogX. To check the config file of QuickDNS, click on the "Config File" button at the top of the main window. Notes: If you don't need to use the log analyzer of AnalogX, you can simply uninstall it and you won't have to worry about anything extra. QuickDNS is

## **System Requirements:**

Processor: Intel® Core™ i7-6800K 3.5GHz or AMD Ryzen™ 7 1700 3.8GHz, RAM: 8GB Graphics: NVIDIA® GeForce GTX 1070 or AMD Radeon™ RX 580 DirectX: Version 11 Storage: 30GB Media Feature: Automatic cloud synchronization Manual cloud synchronization Automated backup Automated back up settings Automated backups folder Automated backup settings Create

Related links:

[https://connectingner.com/2022/06/07/packet-sender-portable-720-31021-crack-free-registration-code](https://connectingner.com/2022/06/07/packet-sender-portable-720-31021-crack-free-registration-code-download/)[download/](https://connectingner.com/2022/06/07/packet-sender-portable-720-31021-crack-free-registration-code-download/) [https://sbrelo.com/upload/files/2022/06/DEhk1or2FzjlHnKhgufQ\\_07\\_a32480b3459355123cd04834eda9c9](https://sbrelo.com/upload/files/2022/06/DEhk1or2FzjlHnKhgufQ_07_a32480b3459355123cd04834eda9c971_file.pdf) [71\\_file.pdf](https://sbrelo.com/upload/files/2022/06/DEhk1or2FzjlHnKhgufQ_07_a32480b3459355123cd04834eda9c971_file.pdf)

<https://socialcaddiedev.com/iden-phonebook-manager-crack-download/>

<https://freebuyertraffic.com/wp-content/uploads/2022/06/demosing.pdf>

<https://rookbrand.com/mailtriage-crack-with-serial-key-free-download-2022-new/>

<https://mdi-alger.com/wp-content/uploads/2022/06/margfrui.pdf>

[http://www.visitmenowonline.com/upload/files/2022/06/5153d366tRT3SVI8i8Vo\\_07\\_f13ee1b31a4f734862](http://www.visitmenowonline.com/upload/files/2022/06/5153d366tRT3SVI8i8Vo_07_f13ee1b31a4f73486220be9d46f35cfb_file.pdf) [20be9d46f35cfb\\_file.pdf](http://www.visitmenowonline.com/upload/files/2022/06/5153d366tRT3SVI8i8Vo_07_f13ee1b31a4f73486220be9d46f35cfb_file.pdf)

[https://drogueriaconfia.com/wp-content/uploads/2022/06/Icon\\_Processor.pdf](https://drogueriaconfia.com/wp-content/uploads/2022/06/Icon_Processor.pdf) [https://halfin.ru/wp-](https://halfin.ru/wp-content/uploads/2022/06/Toolkit_to_Disable_Automatic_Delivery_of_Internet_Explorer.pdf)

[content/uploads/2022/06/Toolkit\\_to\\_Disable\\_Automatic\\_Delivery\\_of\\_Internet\\_Explorer.pdf](https://halfin.ru/wp-content/uploads/2022/06/Toolkit_to_Disable_Automatic_Delivery_of_Internet_Explorer.pdf) <https://jgbrospaint.com/2022/06/07/npad2-source-editor-viewer-crack-keygen-for-pc/>

[https://www.repaintitalia.it/wp-content/uploads/2022/06/The\\_Time\\_Machine.pdf](https://www.repaintitalia.it/wp-content/uploads/2022/06/The_Time_Machine.pdf)

<https://stylovoblecena.com/rmcis-appointment-scheduler-activation-free/>

[https://facepager.com/upload/files/2022/06/uPrbPQYWLSWeXymCfVND\\_07\\_a32480b3459355123cd048](https://facepager.com/upload/files/2022/06/uPrbPQYWLSWeXymCfVND_07_a32480b3459355123cd04834eda9c971_file.pdf) [34eda9c971\\_file.pdf](https://facepager.com/upload/files/2022/06/uPrbPQYWLSWeXymCfVND_07_a32480b3459355123cd04834eda9c971_file.pdf)

<https://guaraparadise.com/2022/06/07/countdown-to-wwe-survivor-series-crack-with-keygen/>

<https://luxurygamingllc.com/jigsaw-crack-torrent-activation-code/> <https://crimebarta.com/2022/06/07/windows-10-manager-crack-download-for-windows/>

<http://saddlebrand.com/?p=4314>

<https://elektrobest.de/wp-content/uploads/2022/06/WIALoader.pdf>

<https://longitude123.net/wp-content/uploads/2022/06/deljams.pdf>

<https://www.nzangoartistresidency.com/jazzerbot-crack-win-mac-2022/>